## **De Olho no Imposto Como configurar o de olho no imposto no sistema Lince ou SAT?**

No dia **10/06/2013** entrou em vigor a **lei 12741/2012** que tem como objetivo esclarecer ao consumidor a soma aproximada dos impostos federais, estaduais e municipais incidente na relação de itens de cada cupom fiscal e nota fiscal eletrônica.

Como Fazer?

A primeira ação é atualizar a tabela do IBPT, atravéz do integrador de dados.

Certifique-se de que o cadastro da emrpesa esteja preenchido por completo.

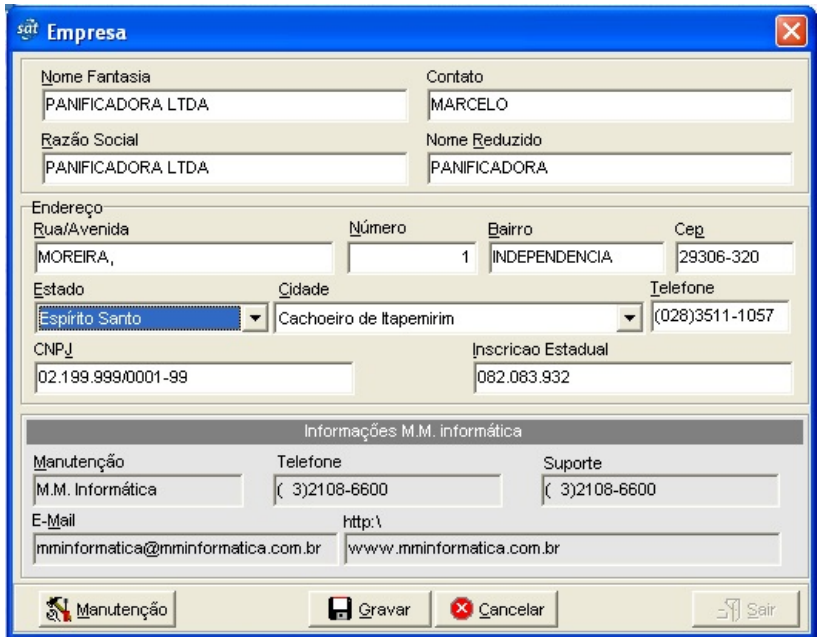

Agora atualize a Tabela IBPT

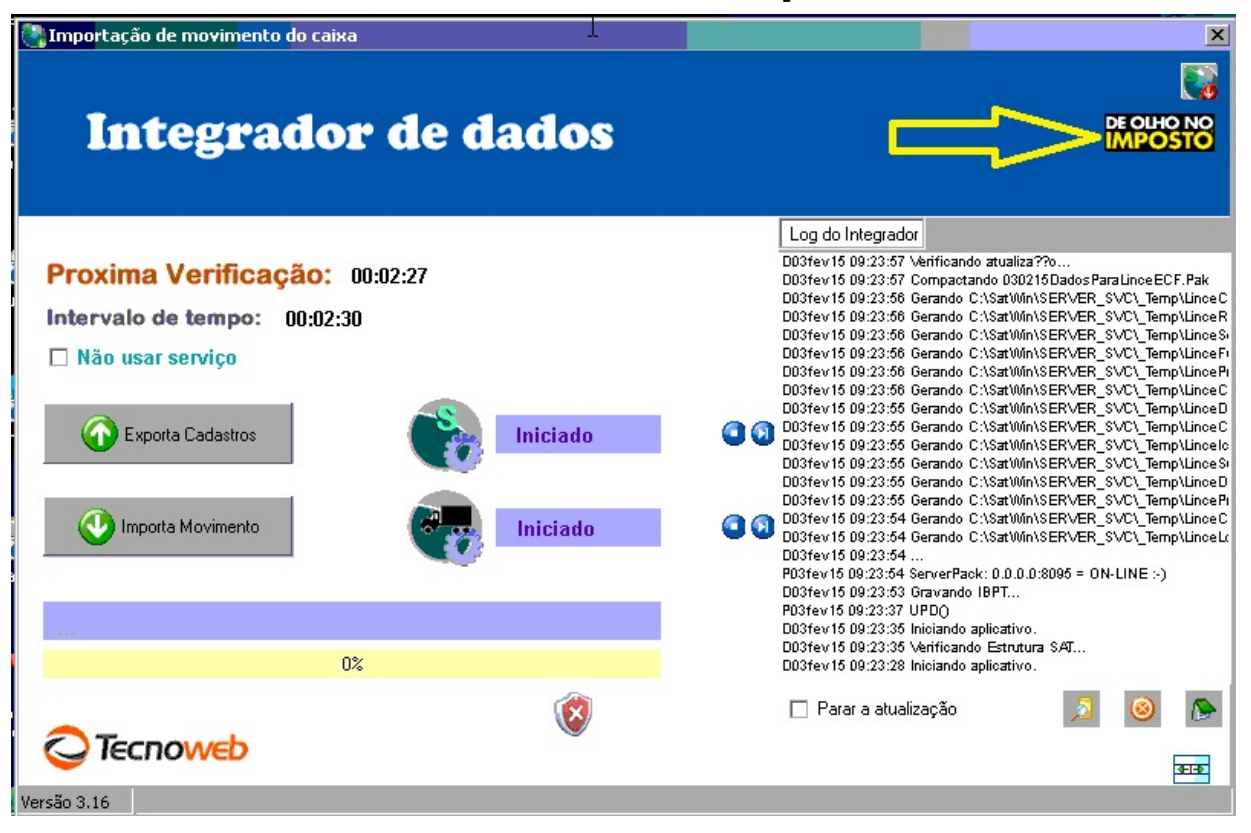

Após atualizar o Sistema Lince ou SAT do seu micro no Cadastro de Produtos, guia Informações Fiscais II, atualize o NCM. Veja na imagem abaixo:

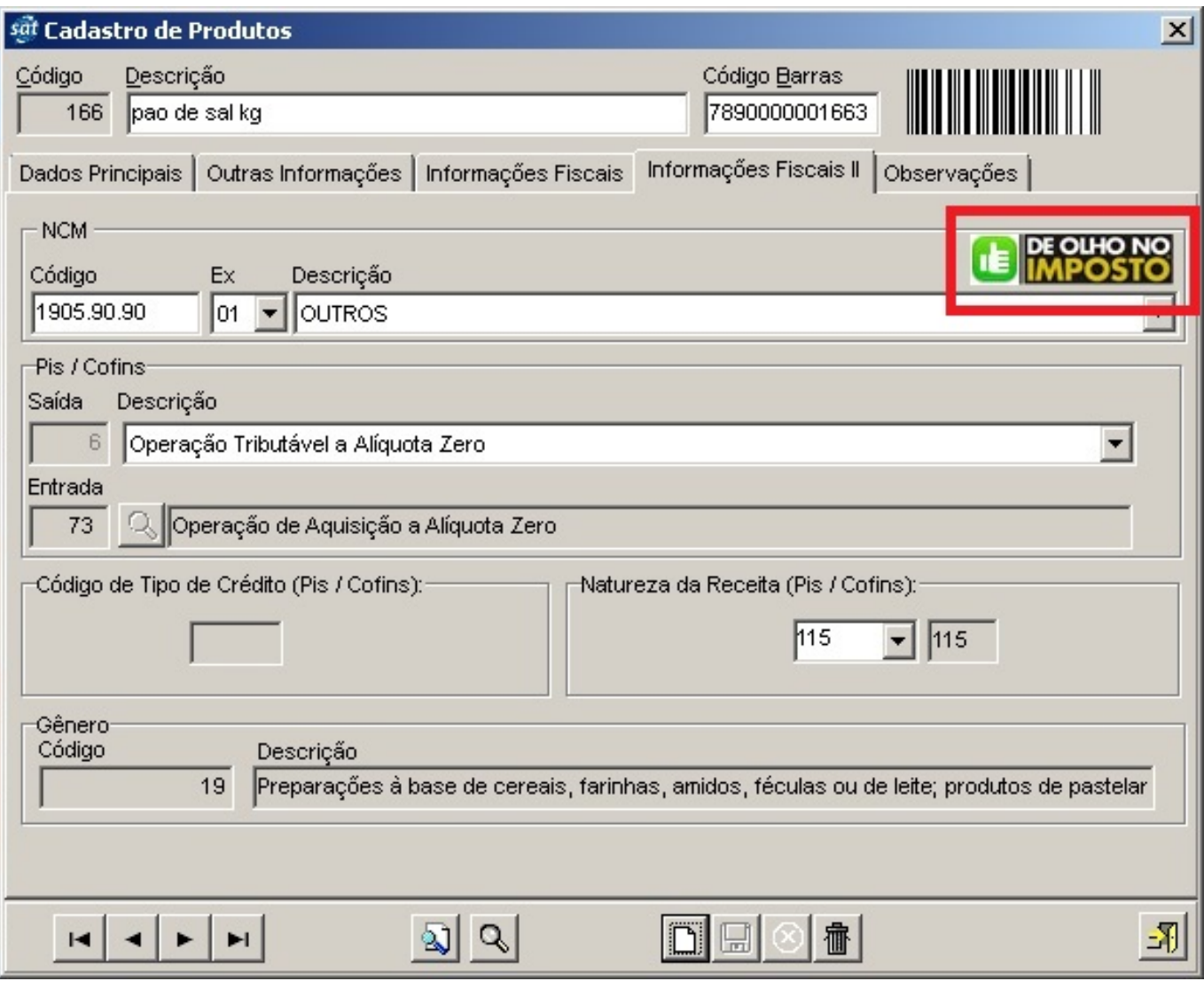

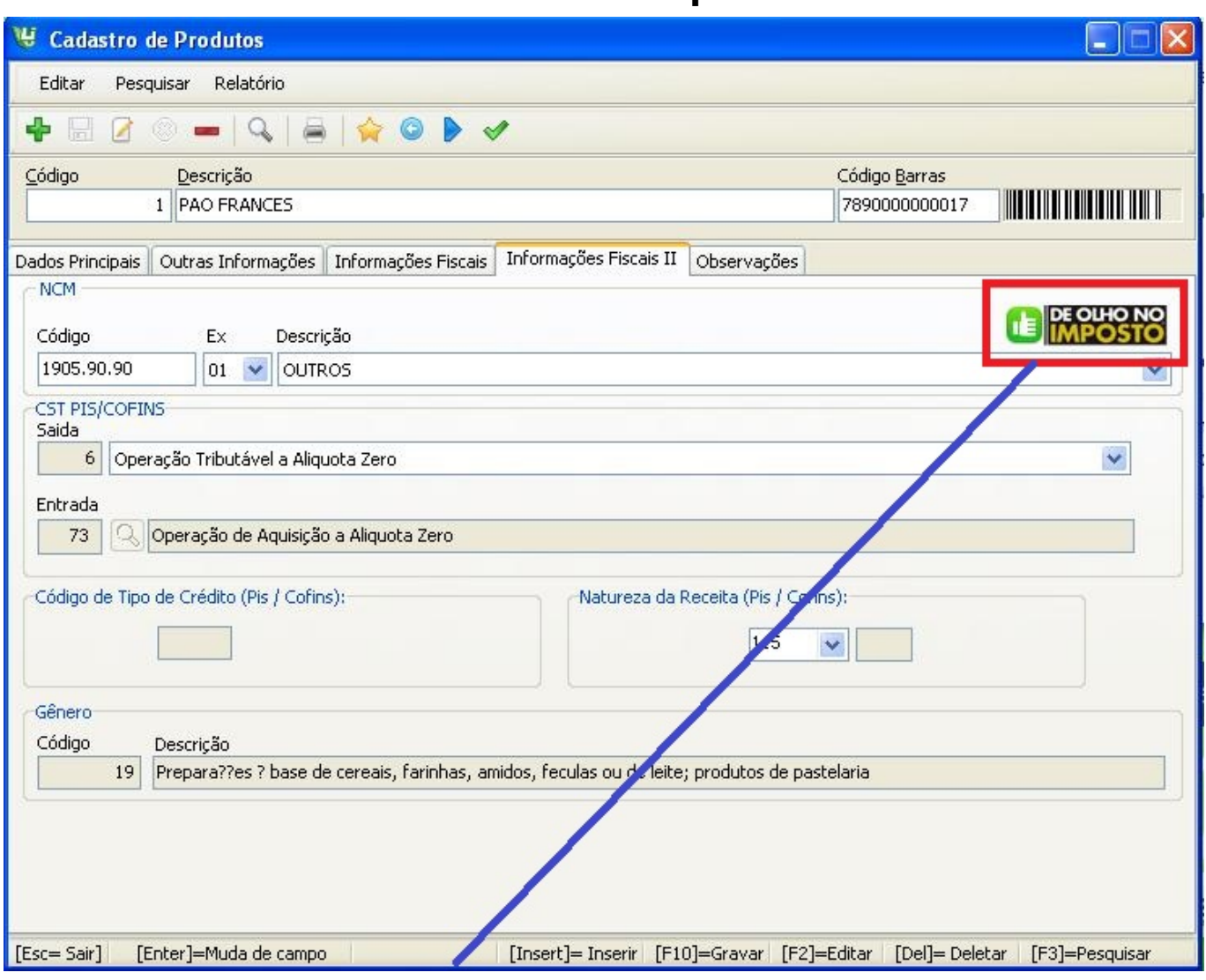

Observe que temos um **SINALIZADOR** para o seu NCM, o sinal **VERDE** significa que seu PRODUTO já está dentro da LEI.

Agora se o PRODUTO estiver com o sinal **VERMELHO**, ele não está de acordo com a nova lei.

Para que isto ocorra é necessário preencher com um NCM válido.

Porque o seu NCM não está **VERDE** se foi seu contador que te auxiliou a informar?

Como a tabela de NCM é muito vasta, o governo através do IBPT (Instituto Nacional de Planejamento Tributário), disponibilizou uma nova tabela que contém muitos NCMs que foram classificados como mais importantes até este momento.

**http://deolhonoimposto.ibpt.com.br/** em atendimento a lei 12741/2012.

 Por isso o sinal está **VERMELHO** significa que o NCM do seu PRODUTO NÃO ESTÁ NA TABELA IBPT.

PARA COLOCAR O SINAL **VERDE** clique sobre o SINAL **VERMELHO** e visualize na tabela IBPT o **NCM** mais próximo do informado no seu cadastro de produtos e preencha corretamente.

Página 4 / 9

**(c) 2024 Administrador <wagner@grupotecnoweb.com.br> | 2024-05-06 23:21** [URL: http://faq.resolvapelosite.com.br/index.php?action=artikel&cat=41&id=127&artlang=pt-br](http://faq.resolvapelosite.com.br/index.php?action=artikel&cat=41&id=127&artlang=pt-br)

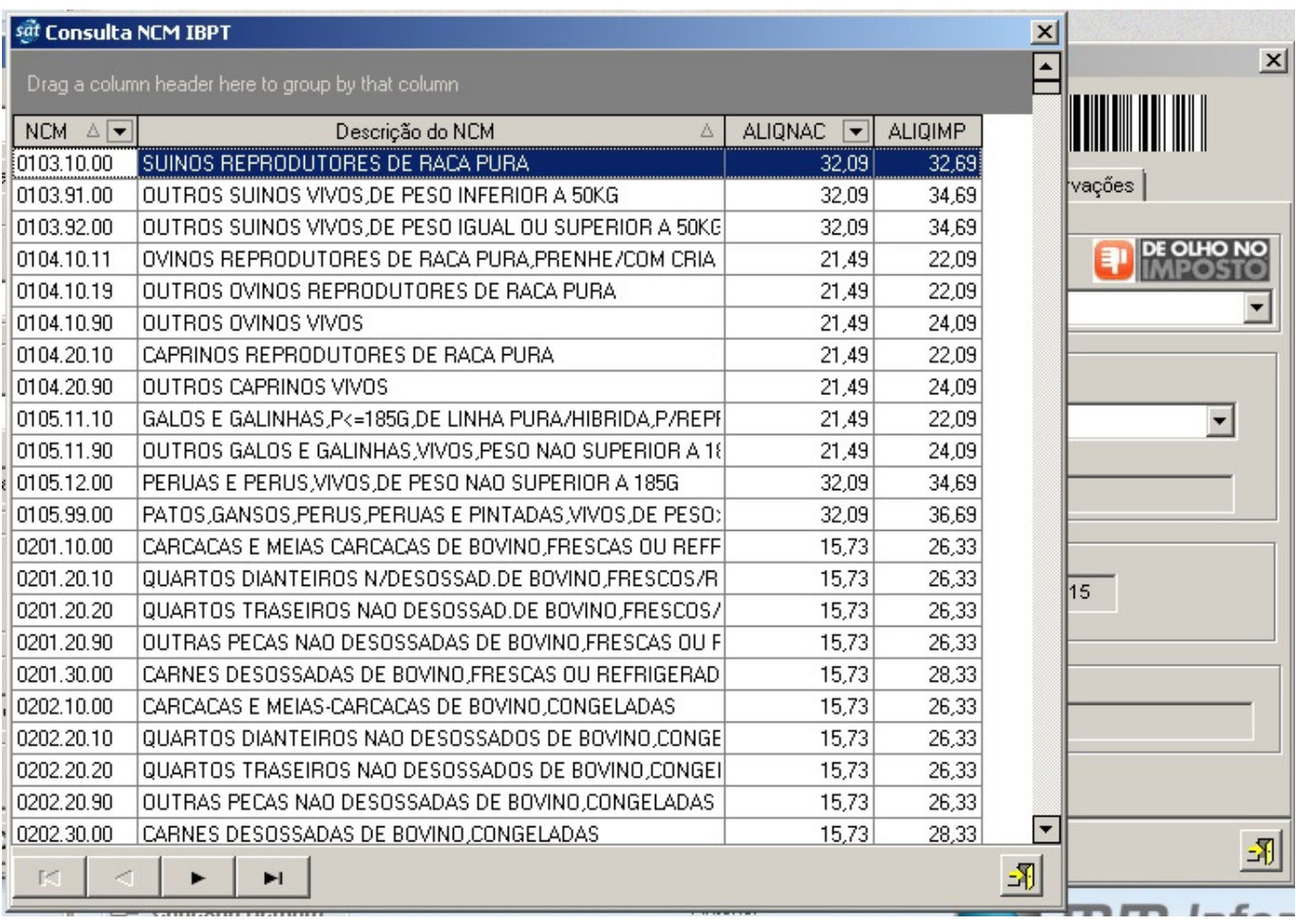

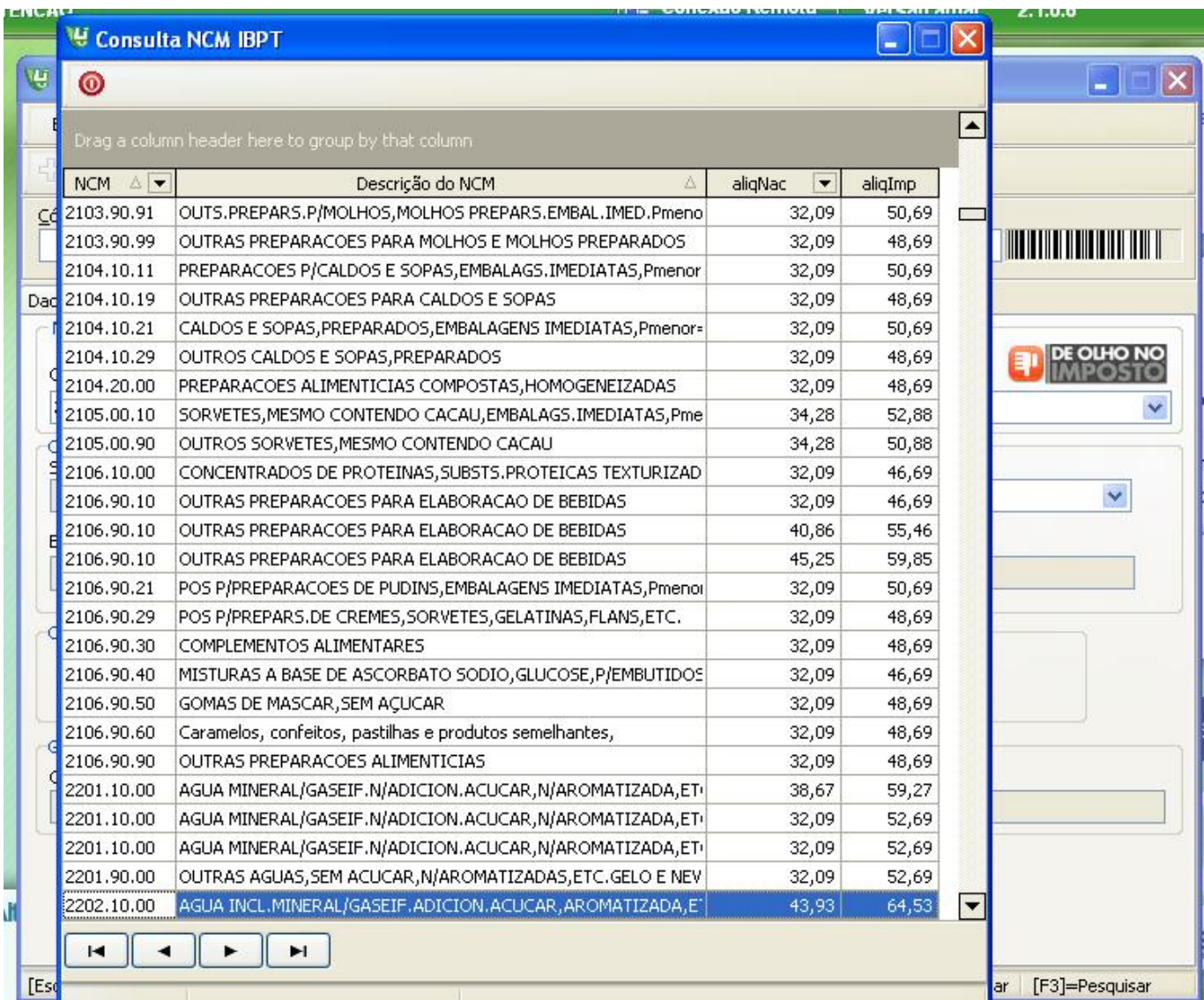

Essa tabela será atualizada de tempos em tempos pelo IBPT assim não pode ser alterada pelo usuário. Pois na emissao do cupom a fonte é impressa no Cupom Fiscal.

RESTAURANTE E BUFFET SILVA RAMOS LTDA ME ROD.BR-262 KM/366 S/N - BAIRRO:FRANCELINOS CEP:35675-000 - JUATUBA - MINAS GERAIS CNPJ:01.243.352/0001-30 IE:067.973694.00-38 03/03/2015 20:55:09 CCF:175498 COO:181677 CUPOM FISCAL ITEM CÓDIGO DESCRIÇÃO QTD.UN.VL UNIT( R\$) ST VL ITEM( R\$) 1 07893573434722 REFRIG ANTARCTICA 2L 1UN F1 6,50G 6,50 TOTAL R\$ Dinheiro 6,50 MD-5:2E88F831406BDEB65FABD7F3900A1202 MINAS LEGAL: 01243352000130 03032015 650 <u>Volta campral</u> Valor Aproximado do Imposto Trib aprox R\$ 0.87 Federal e R\$ 0.46 Estadual Fonte: IBPT 9oi3aC Código da Tabela IBPT CP004181911 CM000000 OP001000 MEGAS E MICROS BEMATECH MP-4000 TH FI ECF-IF VERSÃO: 01.00.02 ECF: 004 LJ: 0001 QQQQQQQQEYTIPTTII 03/03/2015 20:55:21 FAB:BE091310100011252588 **BR** 

#### **EXCEÇÃO de NCM** quando preencher?

No cadastro de produtos foi incluída a abreviatura 'Ex' significa exceção, algunsprodutos estão Sujeitos à Alíquota Zero, Incidência monofásica da Contribuição Social e são tratados como exceção.

Para preencher corretamente acesse o site

[http://www1.receita.fazenda.gov.br/sistemas/efd-contribuicoes/tabela-codigos/tabelas-de-codigo](http://www1.receita.fazenda.gov.br/sistemas/efd-contribuicoes/tabela-codigos/tabelas-de-codigos_PIS_Pasep_Cofins.htm) s PIS Pasep Cofins.htm ou solicite auxilio do seu CONTADOR.

Veja o exemplo:

Na imagem abaixo o PRODUTO PÃO FRANCES possui o NCM 1905.90.90, com Ex 01, ou seja, na Tabela 4.3.13 – Produtos Sujeitos à Alíquota Zero da Contribuição Social (CST 06) ele aparece como **Pré-misturas próprias para fabricação de pão comum e pão comum com NCM 1905.90.90 EX 01.**

 **Somente os Pães que se enquadram nessa descrição terá exceção, se fosse um pão recheado ou Marta Rocha não receberiam essa exceção.**

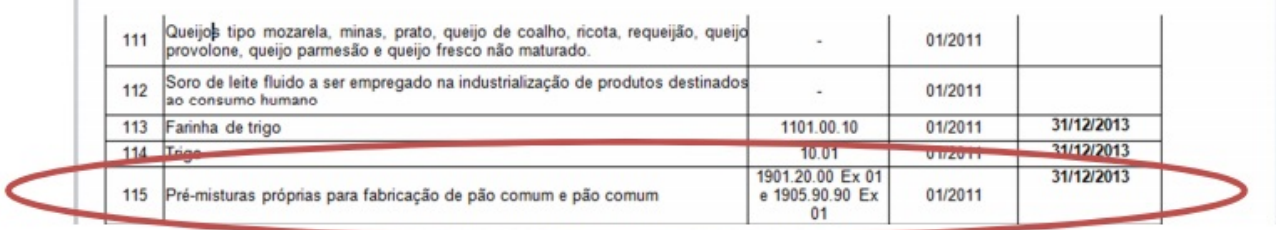

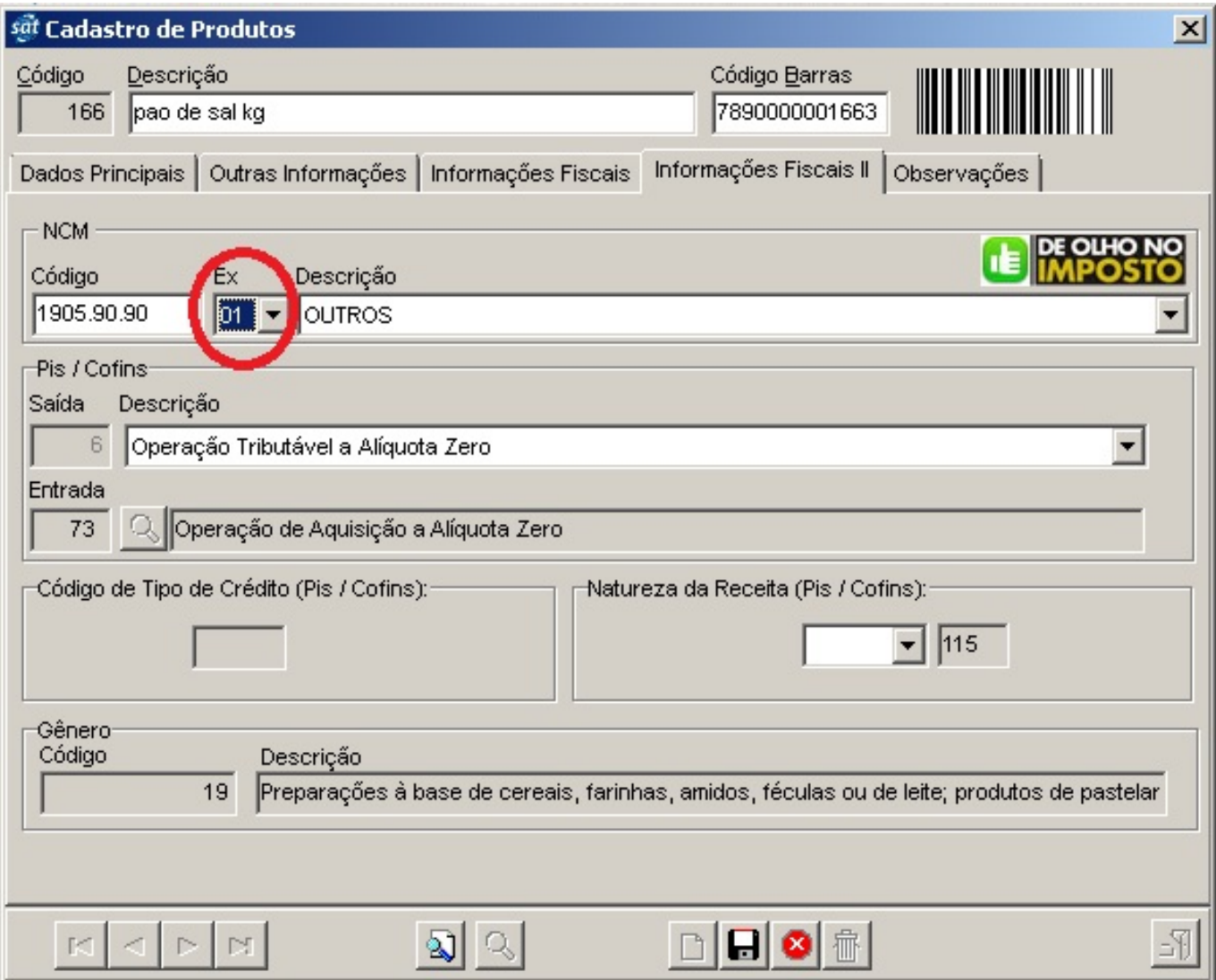

#### **ATENÇÃO!**

AO EMITIR UM CUPOM FISCAL OU UMA NOTA FISCAL, PARA QUE O VALOR E PERCENTUAL SEJAM IMPRESSOS, TODOS OS PRODUTOS EMITIDOS DEVEM ESTAR COM SINAL VERDE NO CADASTRO DE PRODUTOS, CASO UM DOS PRODUTOS ESTEJA COM SINAL VERMELHO NADA SERÁ IMPRESSO.

Para o cálculo e impressão do imposto, deve utilizar no frente de loja os aplicativos atualizados PlusECF 5.0.2, LinceECF 5.0.9, Sammi 1.0.0 ou MobECF 1.0.5. ID de solução único: #1126

Página 8 / 9

**(c) 2024 Administrador <wagner@grupotecnoweb.com.br> | 2024-05-06 23:21**

[URL: http://faq.resolvapelosite.com.br/index.php?action=artikel&cat=41&id=127&artlang=pt-br](http://faq.resolvapelosite.com.br/index.php?action=artikel&cat=41&id=127&artlang=pt-br)

Autor: : Stefane Pedrosa Última atualização: 2016-11-14 18:06

> Página 9 / 9 **(c) 2024 Administrador <wagner@grupotecnoweb.com.br> | 2024-05-06 23:21** [URL: http://faq.resolvapelosite.com.br/index.php?action=artikel&cat=41&id=127&artlang=pt-br](http://faq.resolvapelosite.com.br/index.php?action=artikel&cat=41&id=127&artlang=pt-br)